Kullanıcı Kılavuzu

© Copyrčght 2018 HP Development Company, L.P.

Chrome, Google Cloud Print ve Google Drive, Google LLC şirketinin ticari markalarıdır.

Bu belgede yer alan bilgiler önceden haber verilmeksizin değiştirilebilir. HP ürünleri ve hizmetlerine iliskin garantiler, bu ürünler ve hizmetlerle birlikte gelen açık garanti beyanlarında belirtilmiştir. Bu belgede yer alan hiçbir şey ek garanti oluşturacak şeklinde yorumlanmamalıdır. HP, čşbu belgede yer alan teknik hatalardan veya yazım hatalarından ya da eksikliklerden sorumlu tutulamaz.

Birinci Basım: Aralık 2018

Belge Parça Numarası: L47040-141

#### Ürün bildirimi

Bu kılavuzda çoğu modelde ortak olan özellikler anlatılmaktadır. Bazı özellikler bilgisayarınızda olmayabilir.

#### **Yazılım şartları**

Bu bilgisayara önceden yüklenmiş herhangi bir yazılım ürününü yükleyerek, kopyalayarak, indirerek veya herhangi bir şekilde kullanarak, HP Son Kullanıcı Lisans Sözleşmesi'nin (EULA) şartlarına tabi olmayı kabul etmiş sayılırsınız. Bu lisans şartlarını kabul etmiyorsanız, yapacağınız tek şey, satıcınızın geri ödeme politikasına tabi olmak üzere, kullanılmamış ürünün tamamını (donanım ve yazılım) tam geri ödeme almak için 14 gün içinde iade etmektir.

Daha fazla bilgi almak veya bilgisayarın bedelinin tamamen iadesini talep etmek için lütfen satıcınıza başvurun.

## **Güvenlik uyarısı bildirimi**

**A UYARI!** Isı nedeniyle yaralanma veya bilgisayarın aşırı ısınma ihtimalini azaltmak için, bilgisayarı doğrudan dizinize koymayın veya bilgisayarın hava deliklerini kapatmayın. Bilgisayarı yalnızca sağlam ve düz bir yüzeyde kullanın. Bilgisayarın yanında duran yazıcı gibi başka sert bir yüzeyin veya yastık, halı ya da giysi gibi yumuşak yüzeylerin hava akımını engellememesine dikkat edin. Ayrıca, AC adaptörünün çalışma sırasında cilde veya yastık, halı ya da kumaş gibi yumuşak bir yüzeye temas etmesini önleyin. Bilgisayar ve AC adaptörü, International Standard for Safety of Information Technology Equipment (IEC 60950-1) (Bilgi Teknolojisi Donanımlarının Güvenliği için Uluslararası Standart) tarafından kullanıcının temas edeceği yüzeylerin sıcaklıkları için konan sınırlara uygundur.

# *içindekiler*

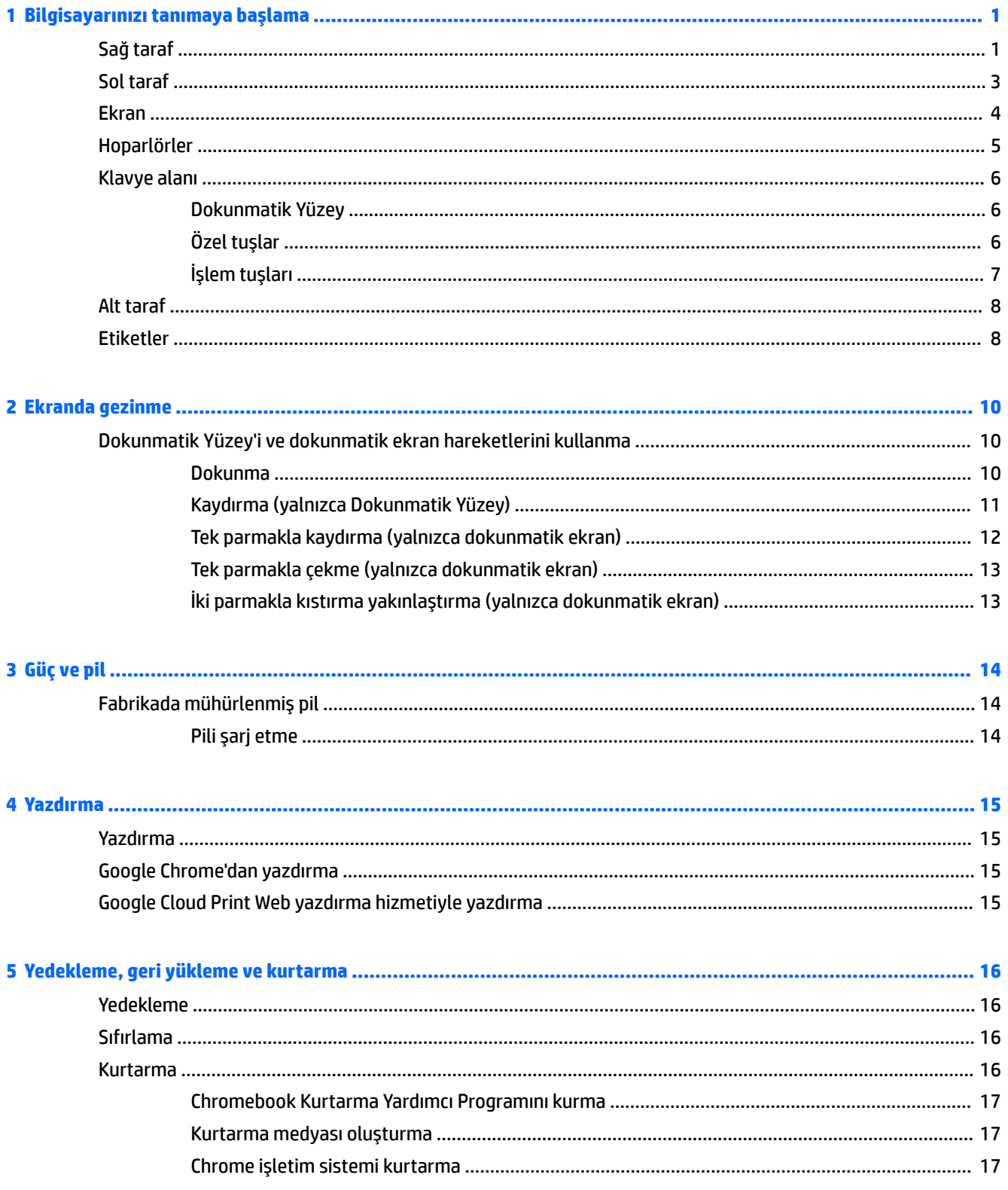

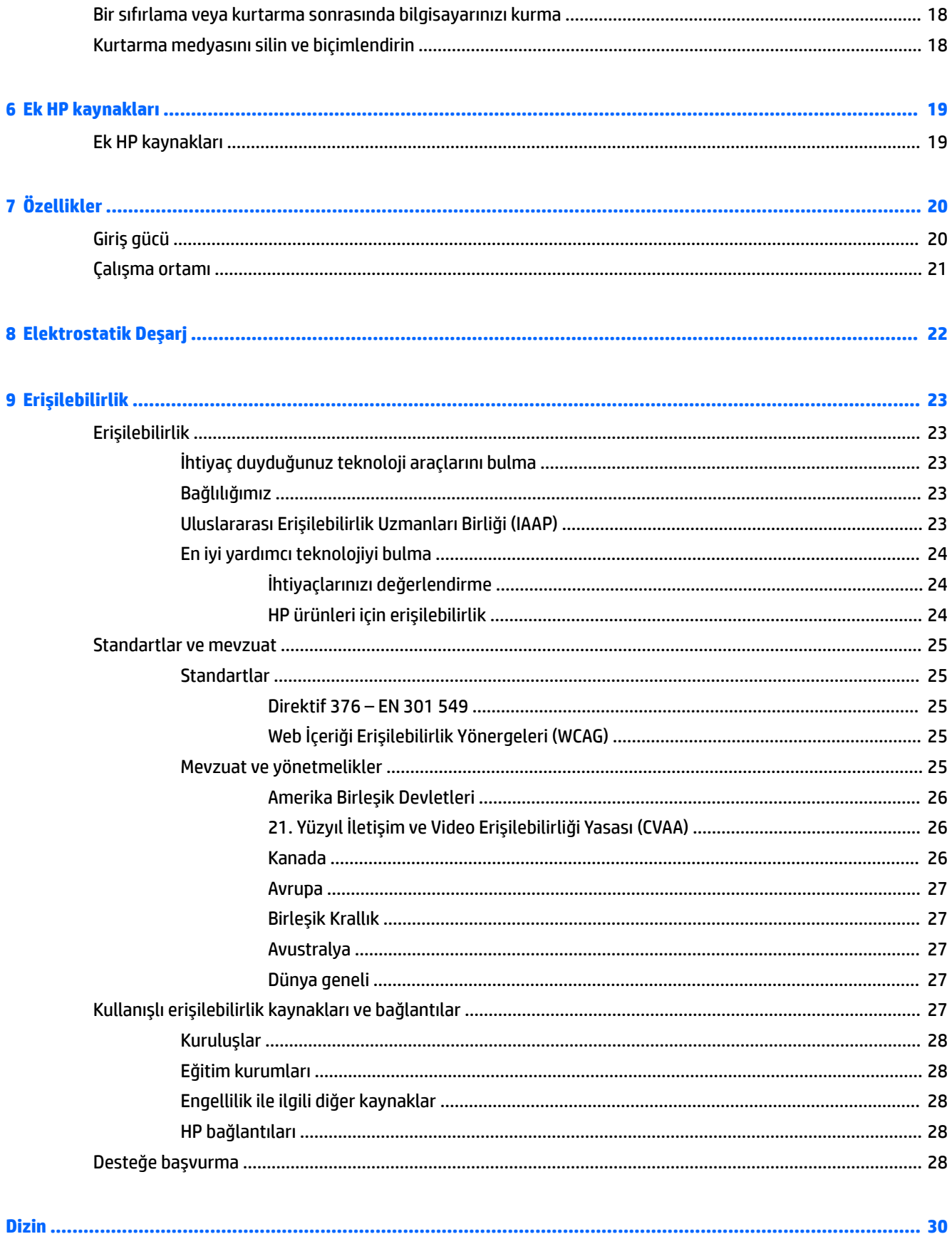

# <span id="page-6-0"></span>**1 Bčlgčsayarınızı tanımaya başlama**

Bilgisayarınızda üst düzey bileşenler bulunmaktadır. Bu bölümde bileşenleriniz, bileşenlerinizin bulunduğu yerler ve nasıl çalıştıkları hakkında ayrıntılar yer almaktadır.

# **Sağ taraf**

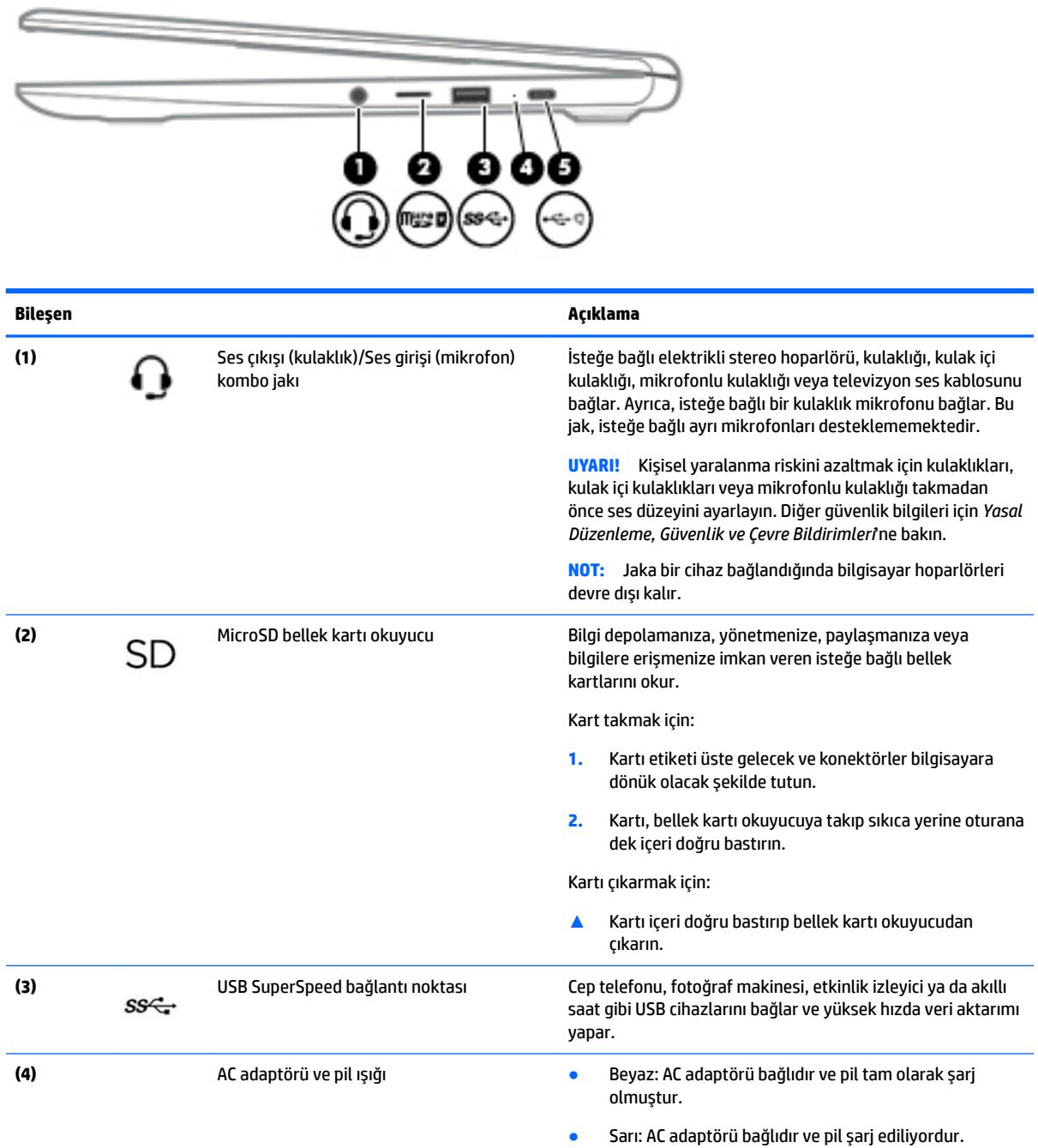

<span id="page-7-0"></span>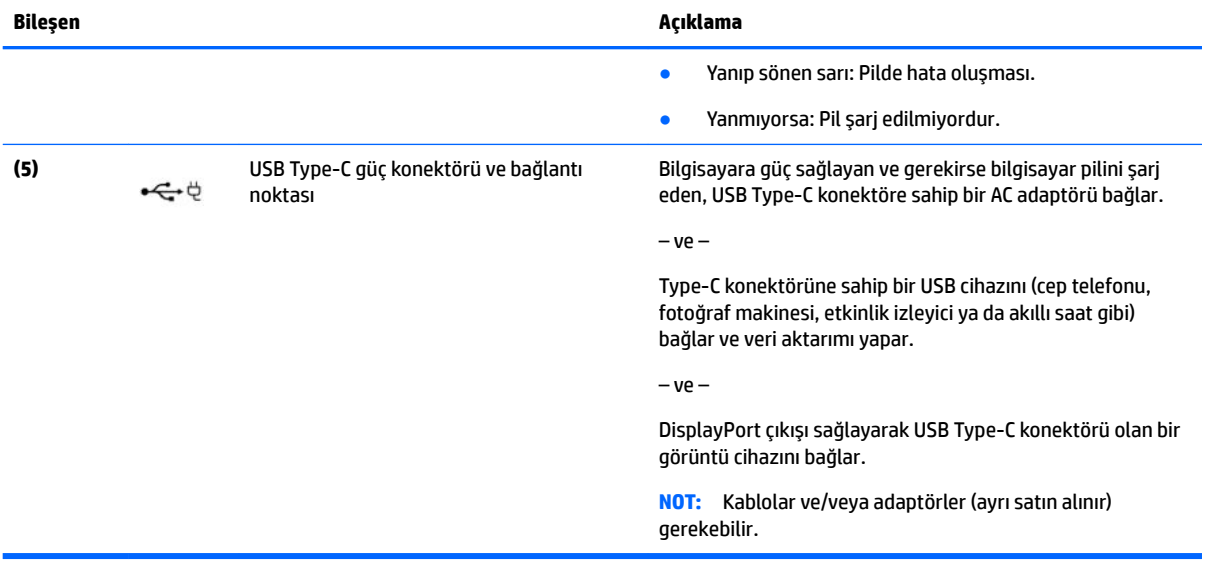

# <span id="page-8-0"></span>**Sol taraf**

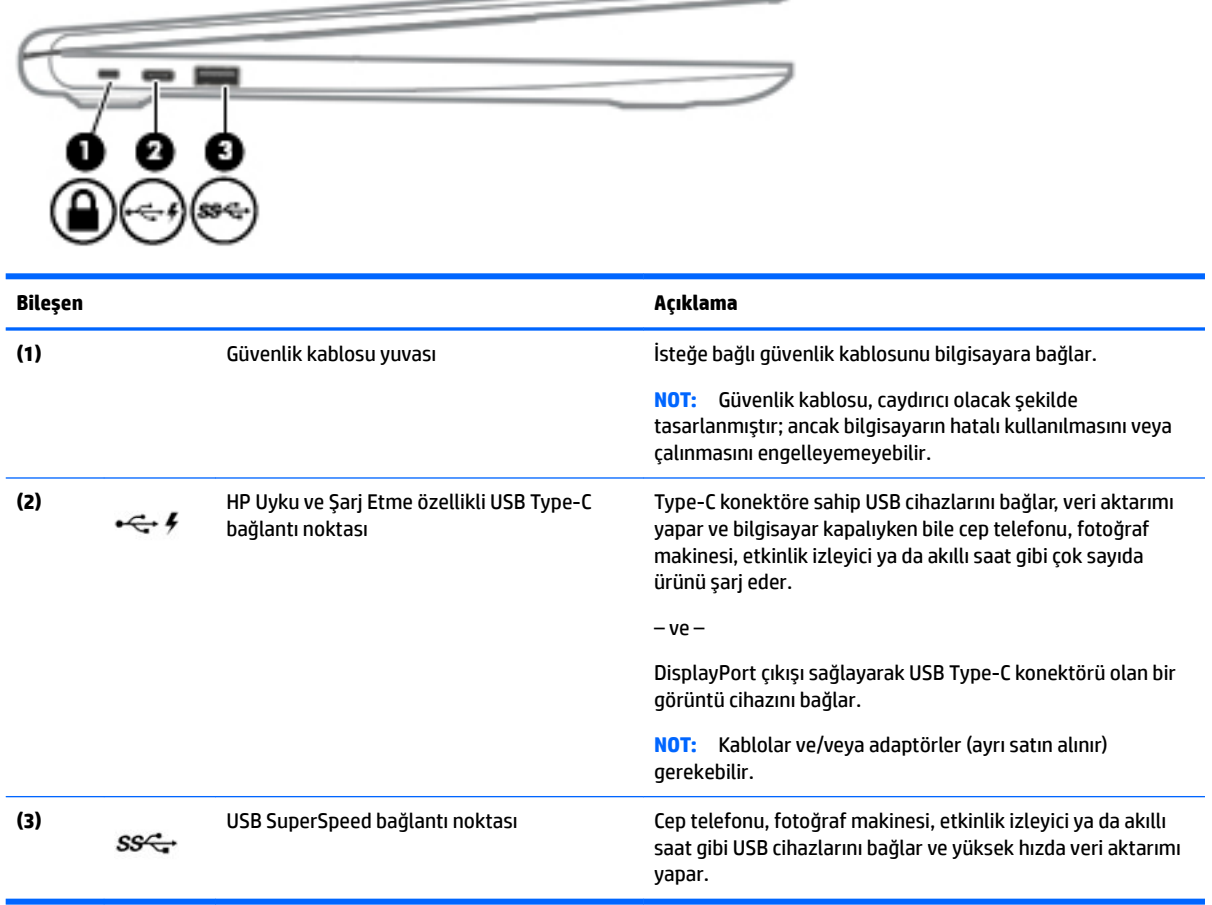

 $\hspace{.05cm} \overline{\phantom{0}}$ 

# <span id="page-9-0"></span>**Ekran**

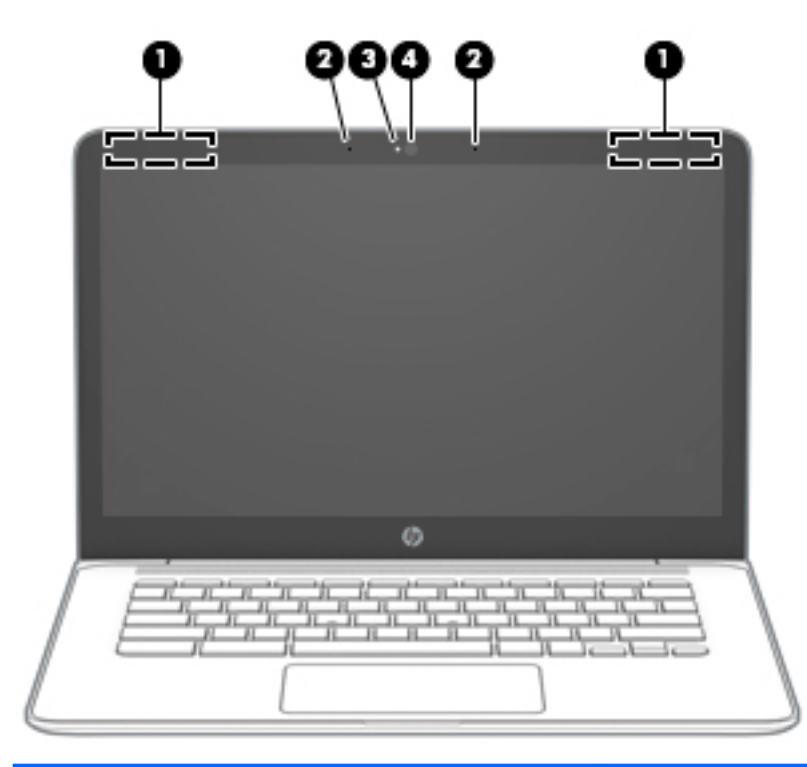

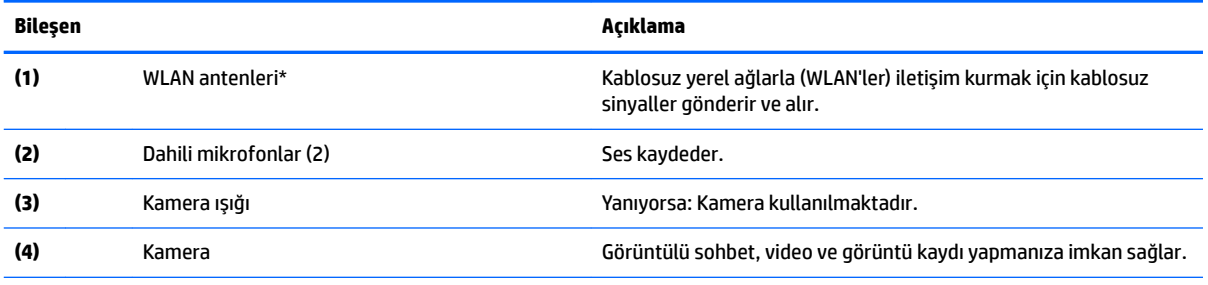

\* Antenler bilgisayarın dışından görünür değildir ve anten yeri değişiklik gösterir. En iyi iletimi sağlamak için antenlerin yakın çevresinde engel bulunmamasına dikkat edin.

Kablosuz yasal düzenleme bildirimlerini görmek için *Yasal Düzenleme, Güvenlik ve Çevre Bildirimleri*'nin ülkenizle veya bölgenizle ilgili bölümüne bakın.

Bu kılavuza erişmek için <http://www.hp.com/support> adresine gidin ve yönergeleri izleyerek ürününüzü bulun. Sonra **Kullanıcı** Kılavuzları öğesini seçin.

# <span id="page-10-0"></span>**Hoparlörler**

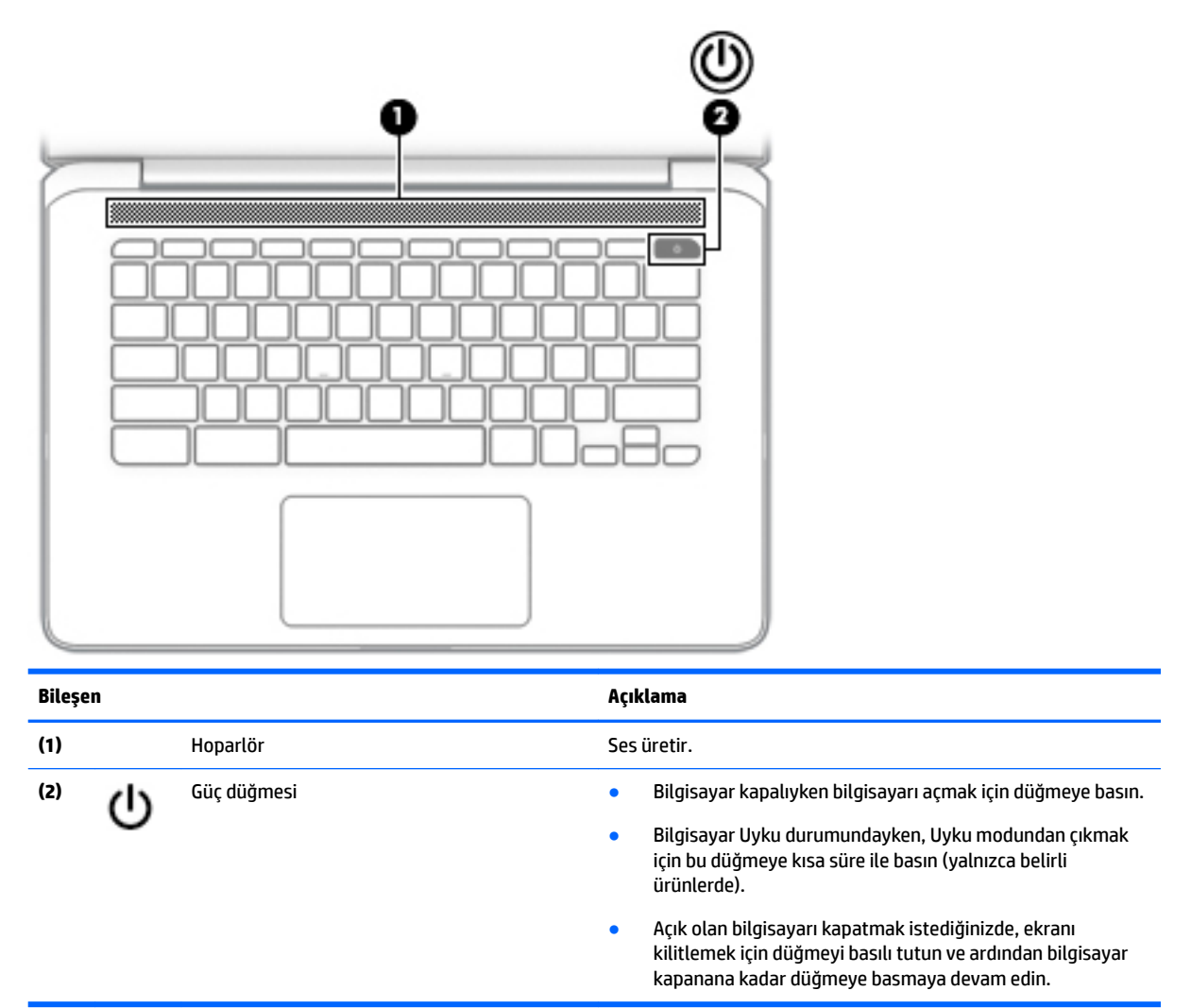

# <span id="page-11-0"></span>**Klavye alanı**

## **Dokunmatik Yüzey**

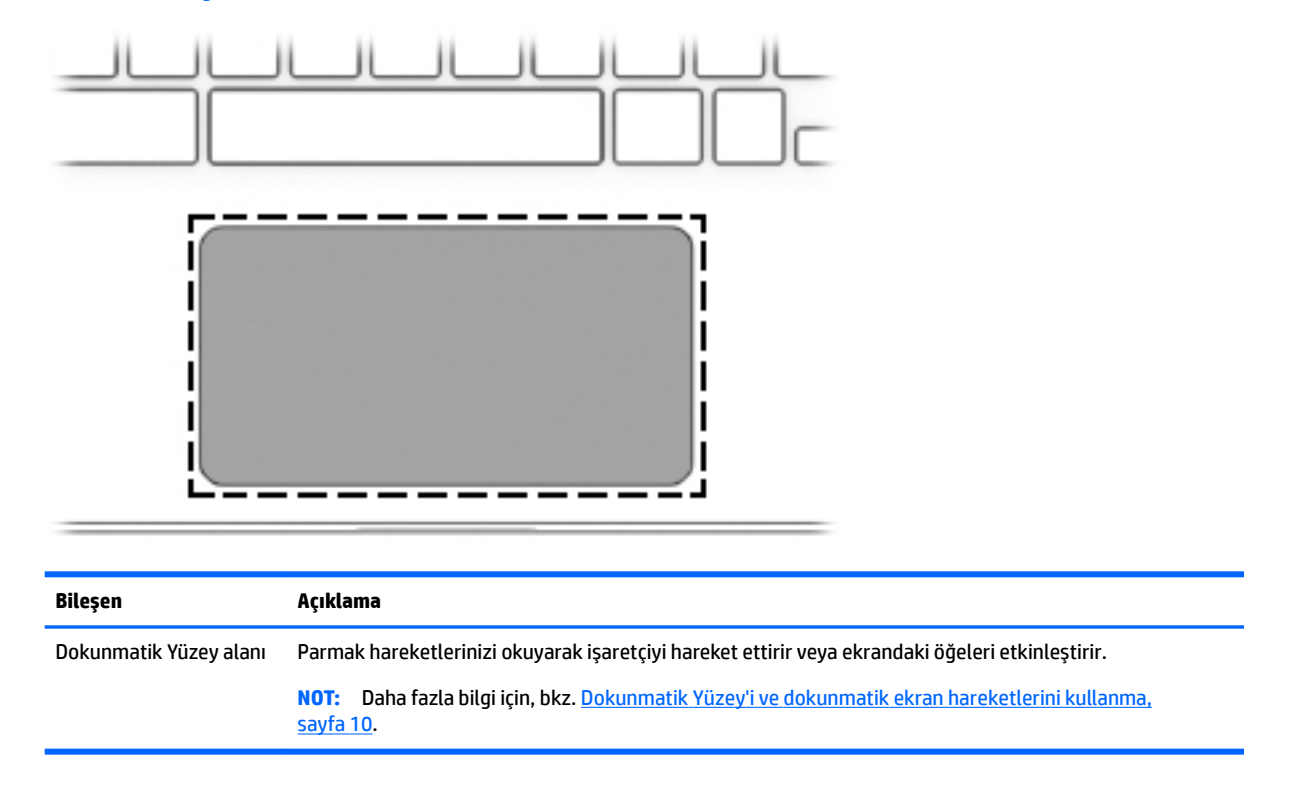

# **Özel tuşlar**

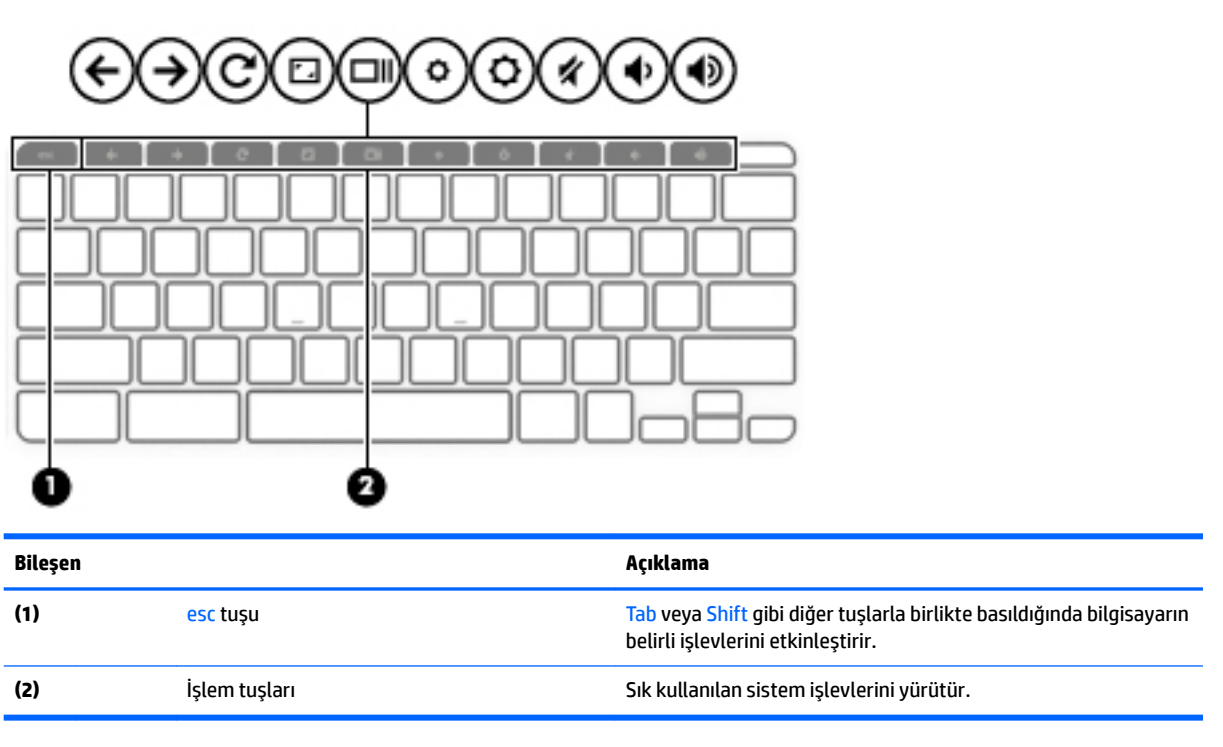

## <span id="page-12-0"></span>**İşlem tuşları**

Bir işlem tuşu, tuşun üzerinde yer alan simgenin gösterdiği işlevi gerçekleştirir. Ürününüzde hangi tuşların bulunduğunu belirlemek için bkz [Özel tuşlar, sayfa 6](#page-11-0).

**A** Bir işlem tuşunu kullanmak için tuşu basılı tutun.

İşlem tuşları ve klavye kısayolları hakkında daha fazla bilgi için bkz. [https://support.google.com/](https://support.google.com/chromebook/answer/183101) [chromebook/answer/183101](https://support.google.com/chromebook/answer/183101)</u>. Sayfanın alt kısmından dilinizi seçin.

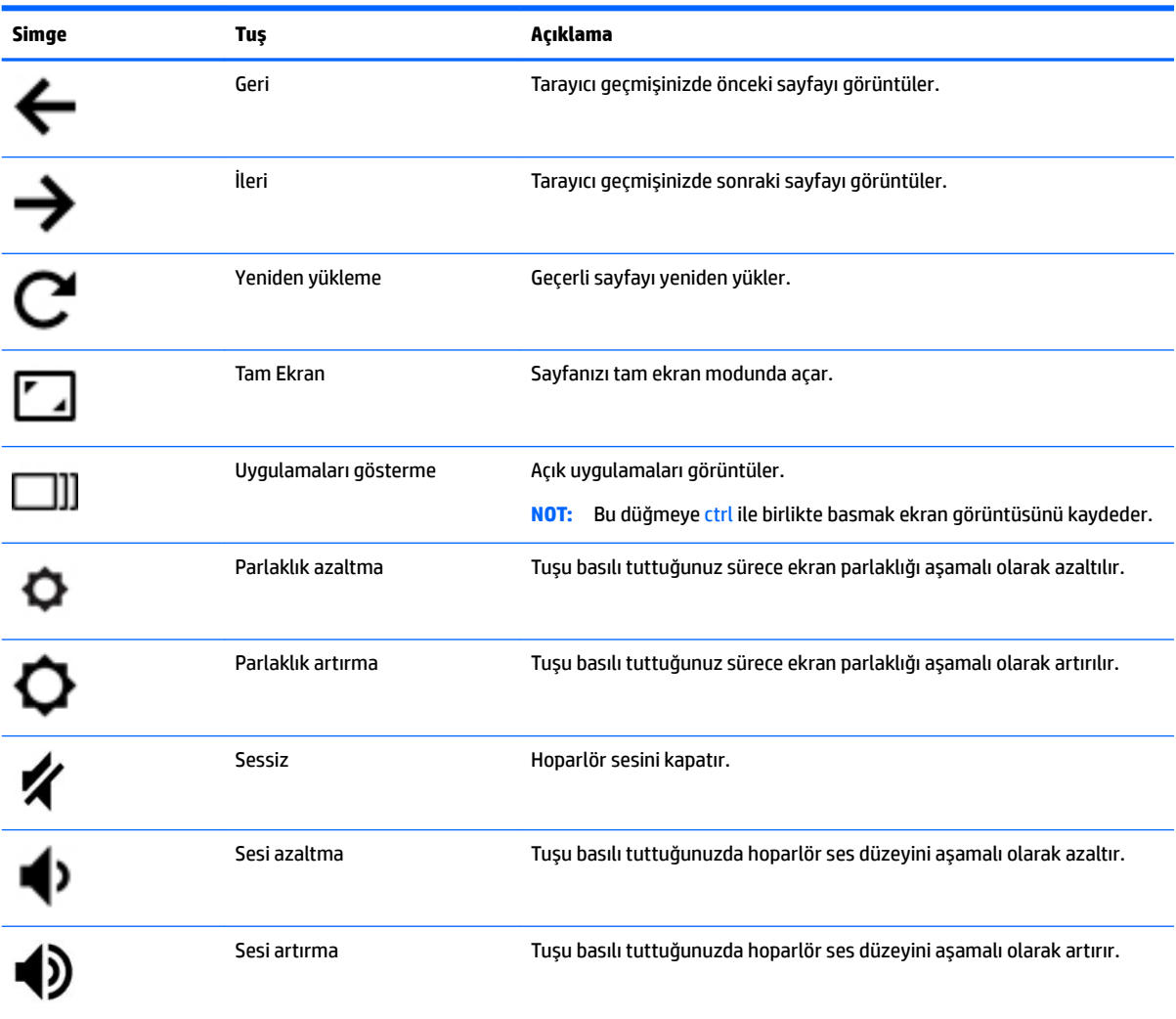

# <span id="page-13-0"></span>**Alt taraf**

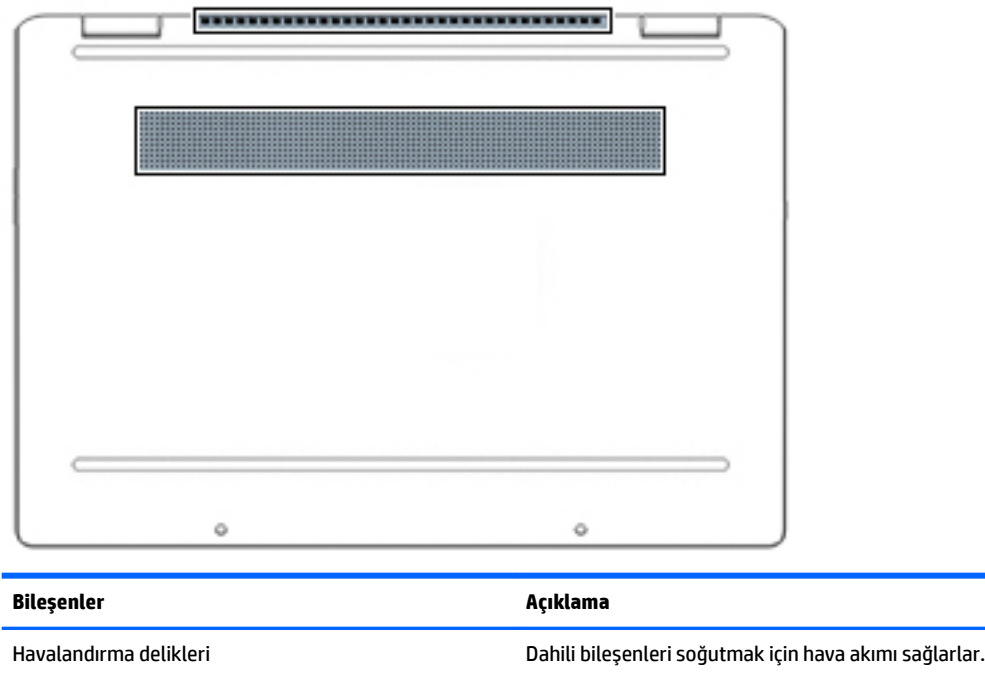

**NOT:** Bilgisayar fanı otomatik olarak çalışarak dahili bileşenleri soğutur ve aşırı ısınmayı engeller. Dahili fanın normal çalışma sırasında zaman zaman durup yeniden çalışması normaldir.

# **Etčketler**

Bilgisayara yapıştırılan etiketler, sistem sorunlarını giderirken veya bilgisayarla uluslararası seyahat ederken gerek duyabileceğiniz bilgileri sağlar. Etiketler kağıt şeklinde olabilir ya da ürünün üzerine basılmış olabilir.

- **ÖNEMLİ:** Bu bölümde açıklanan etiketler için aşağıdaki konumları kontrol edin: bilgisayarın alt kısmı, pil yuvasının içi, servis kapağının altı, ekranın arkası veya tablet desteğinin alt kısmı.
	- Servis etiketi—Bilgisayarınızı tanımlayan önemli bilgiler sağlar. Destek ekibinden yardım istediğinizde, seri numarasının yanı sıra muhtemelen ürün numarasını veya model numarasını söylemeniz istenecektir. Destek ekibiyle iletişime geçmeden önce bu numaraları bulun.

Servis etiketiniz, aşağıdaki örneklerden birine benzer. Bilgisayarınızdaki servis etiketine en çok benzeyen resme başvurun.

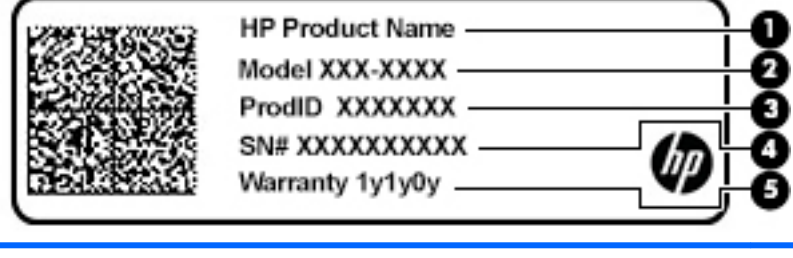

#### **Bilesen**

**(1)** HP ürün adı

<span id="page-14-0"></span>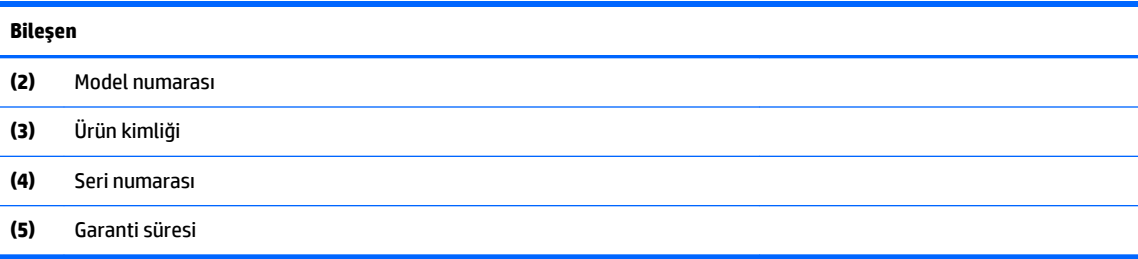

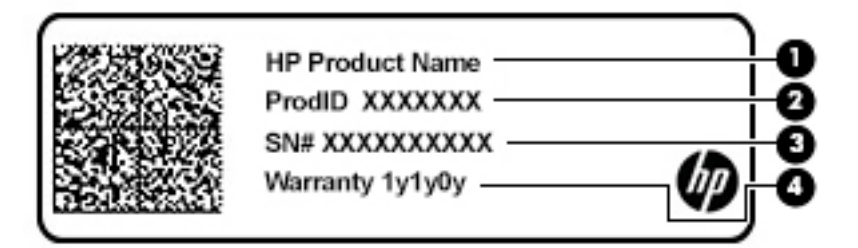

#### **Bčleşen**

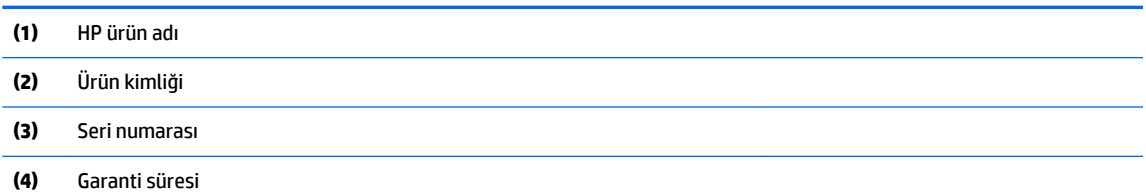

- · Yasal düzenleme etiketi/etiketleri:Bilgisayarla ilgili yasal düzenleme bilgilerini sağlar.
- · Kablosuz sertifika etiketi/etiketleri:İsteğe bağlı kablosuz cihazlar ve cihazların kullanılmasının onaylandığı ülkelere veya bölgelere yönelik onay işaretleri hakkında bilgiler sağlar.

# <span id="page-15-0"></span>**2 Ekranda gezinme**

Bilgisayar ekranında aşağıdaki şu yöntemlerden birini veya daha fazlasını kullanarak gezinebilirsiniz:

- · Dokunma hareketlerini doğrudan bilgisayar ekranı üzerinde kullanma
- Dokunma hareketlerini Dokunmatik Yüzey üzerinde kullanma

# **Dokunmatik Yüzey'i ve dokunmatik ekran hareketlerini kullanma**

Dokunmatik Yüzey, basit dokunma hareketlerini kullanarak bilgisayar ekranında gezinmenize ve işaretçiyi kontrol etmenize yardımcı olur. Bir dokunmatik yüzeyde gezinmek için (yalnızca belirli ürünlerde) ekrana doğrudan bu bölümde açıklanan hareketleri kullanarak dokunun.

## **Dokunma**

Ekranda bir öğe seçmek veya açmak için dokunma/çift dokunma hareketini kullanın.

● Ekranda bir öğenin üzerine gelin, sonra da bir parmağınızla Dokunmatik Yüzey veya dokunmatik ekran alanına dokunarak öğeyi seçin. Açmak için üzerine çift dokunun.

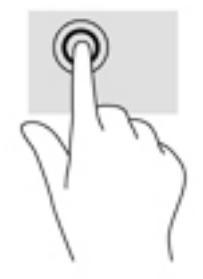

● Bağlama duyarlı menüyü görüntülemek için iki parmağınızla Dokunmatik Yüzey alanına veya dokunmatik ekrana dokunun.

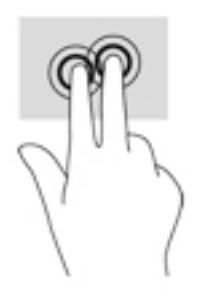

## <span id="page-16-0"></span>**Kaydırma (yalnızca Dokunmatik Yüzey)**

Kaydırma, bir sayfa ya da resimde yukarı, aşağı veya yanlara doğru hareket ederken yararlıdır. İki parmakla sola veya sağa kaydırma yapmak, iki yanda daha görüntülenebilecek içerik varsa ekranda kaydırma yapacak veya web tarayıcısı geçmişinde ileri geri gidecektir.

· İki parmağınızı hafifçe aralıklı şekilde Dokunmatik Yüzey alanına yerleştirin ve ardından yukarı, aşağı, sola veya sağa sürükleyin.

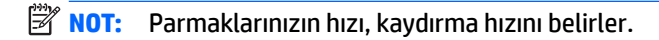

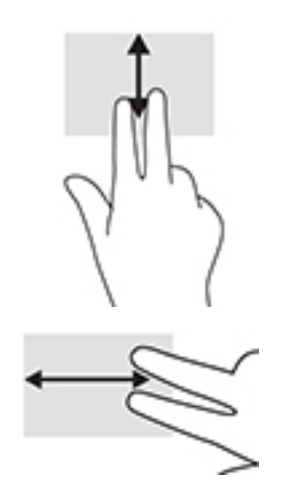

Chrome'da sekmeler arasında gezinmek için, üç parmağınızı Dokunmatik Yüzey alanında sola veya sağa kaydırın.

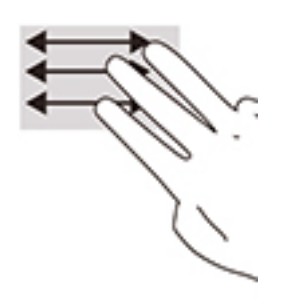

## <span id="page-17-0"></span>**Tek parmakla kaydırma (yalnızca dokunmatik ekran)**

Tek parmakla sola ya da sağa kaydırma hareketi, web tarayıcısı geçmişinde geri ya da ileri hareket etmenize olanak verir.

- · Bir parmağınızı dokunmatik ekrana yerleştirdikten sonra parmağınızla ekran üzerinde sola ya da sağa sürükleme hareketini yapın.
- **NOT:** Parmaklarınızın hızı, kaydırma hızını belirler.

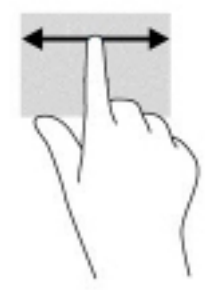

## <span id="page-18-0"></span>**Tek parmakla çekme (yalnızca dokunmatik ekran)**

Tek parmakla yukarı çekme hareketi, rafınızı gizlemenizi ya da görüntülemenizi sağlar. Sık kullanılan uygulamaların kısayolları rafta bulunur, böylece bu uygulamaları kolayca bulabilirsiniz.

Parmağınızı ekranın alt tarafında yerleştirip kısa bir mesafede hızla yukarı kaydırdıktan sonra kaldırın.

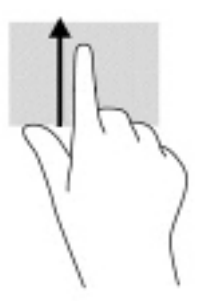

## **İki parmakla kıstırma yakınlaştırma (yalnızca dokunmatik ekran)**

İki parmakla kıstırma yakınlaştırma hareketini kullanarak resim veya metinleri yakınlaştırın veya uzaklaştırın.

- **İki parmağınızı aralıklı olarak dokunmatik ekrana yerleştirip ardından birbirine yaklaştırarak** uzaklaştırma yapın.
- İki parmağınızı bitişik olarak dokunmatik ekrana yerleştirip ardından birbirinden uzaklaştırarak yakınlaştırma yapın.

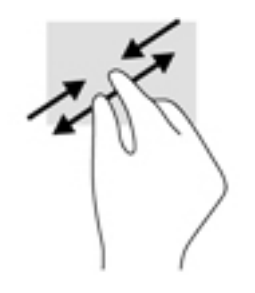

# <span id="page-19-0"></span>**3 Güç ve pil**

# **Fabrikada mühürlenmiş pil**

Bu üründeki pil kullanıcılar tarafından kolayca değiştirilemez. Pilin çıkarılması veya değiştirilmesi, garanti kapsamınızı etkileyebilir. Pil artık şarj tutmuyorsa, desteğe başvurun. Bir pil kullanım ömrünü tamamladığında, pili genel ev atıkları ile birlikte atmayın. Pili elden çıkarmak için, bölgenizdeki yerel yasaları ve düzenlemeleri izleyin.

## **3člč şarj etme**

- 1. AC adaptörünü bilgisayara bağlayın.
- 2. AC adaptörünü ve pil ışığını kontrol ederek pilin şarj olduğunu doğrulayın. Bu ışık, bilgisayarın sağ ya da sol tarafında, güç konektörünün yanında yer alır.

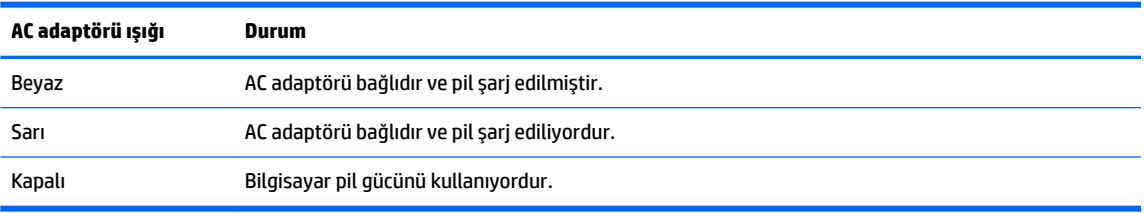

**3.** Pil şarj olurken, AC adaptörünü AC adaptörü ve pil ışığı beyaza dönene kadar bağlı tutun.

# <span id="page-20-0"></span>**4 Yazdırma**

# **Yazdırma**

Bilgisayarınızdan yazdırmak için aşağıdaki yöntemlerden birini kullanın:

- HP Print for Chrome uygulamasını kullanarak Google Chrome™ tarayıcıdan yazdırın.
- Google Cloud Print™ Web yazdırma hizmetiyle yazdırın.
- **WOT:** Chrome için HP Print kullanıyorsanız, yazıcı Google Cloud Print'e kaydedilemez.

# **Google Chrome'dan yazdırma**

Google Chrome'dan yazdırmak için HP Print for Chrome uygulamasını kullanın. Chrome için HP Print uygulamasını Chrome Web Mağazası'ndan yükleyebilirsiniz. Daha fazla bilgi için, HP web sitesine bakın.

- 1. <http://www.hp.com/support> adresine gidin.
- **2. Tüm desteği ara kutusunda** HP Print for Chrome Uygulamasıyla yazdırma yazın ve ekrandaki yönergeleri izleyin.

# Google Cloud Print Web yazdırma hizmetiyle yazdırma

Google Cloud Print Web yazdırma hizmeti, belge ve fotoğrafları güvenli biçimde bilgisayarınızdan yazdırmanızı sağlayan ücretsiz bir hizmettir. Google Cloud Print'i kullanmak için ön koşullar ve kullanma adımları hakkında bilgi için HP web sitesine bakın.

- 1. <http://www.hp.com/support> adresine gidin.
- 2. **Tüm desteği ara** kutusunda Bağlanma ve Google Cloud Print'i Kullanma yazın ve ekrandaki yönergeleri izleyin.

# <span id="page-21-0"></span>**5** Yedekleme, geri yükleme ve kurtarma

# **Yedekleme**

Verilerinizi isteğe bağlı bir USB flash sürücüye, SD bellek kartına veya Google Drive™ aracılığıyla yedekleyebilirsiniz. Yedek oluşturma hakkında ayrıntılı bilgi için <http://www.support.google.com> adresine gidin.

# **Sıfırlama**

Fabrika değerlerine sıfırlama, İndirilenler klasöründeki tüm dosyalar da dahil, bilgisayarınızın sabit sürücüsündeki tüm bilgileri siler. Sıfırlamadan önce dosyalarınızı isteğe bağlı bir USB flash sürücüye ya da SD bellek kartına veya Google Drive aracılığıyla yedeklediğinizden emin olun. Fabrika değerlerine sıfırlama, Google Drive'da ya da harici depolama cihazında bulunan herhangi bir dosyanızı silmez.

**Ü⁄ ÖNEMLİ:** Sıfırlama, indirilmiş dosyalarınız da dahil bilgisayarınızın sabit sürücüsündeki her şeyi kalıcı olarak siler. Mümkünse, bilgisayarınızı sıfırlamadan önce dosyalarınızı yedekleyin.

Aşağıdaki durumlarda bilgisayarınızı sıfırlamak isteyebilirsiniz:

- "Bu Chrome cihazını sıfırlayın." iletisini gördüğünüzde.
- Kullanıcı profilinizle veya ayarlarınızla ilgili sorunlar yaşıyorsanız.
- Bilgisayarınızı yeniden başlatmayı denedikten sonra hala düzgün çalışmıyorsa.
- Bilgisayarınızın sahibini değiştirmek istediğinizde.

Bilgisayarınızı sıfırlamak için:

- **1. Ayarlar** menüsü altında Gelismis'e tıklayın.
- **2. Powerwash** bölümünde, **Powerwash**'a tıklayın.
- **3. Yeniden Başlat**'a tıklayın ve sonra Google Hesabınızla oturum açın.
- **WOT:** Bilgisayarınızı sıfırladıktan sonra oturum açtığınız hesap, bilgisayarın sahibinin hesabı olarak kabul edilecektir.
- **4.** Bilgisayarınızı sıfırlamak için ekrandaki yönergeleri izleyin.
- 5. Sıfırlama tamamladığında, bilgisayarınızı kurup sorunun çözülüp çözülmediğini kontrol edebilirsiniz.

## **Kurtarma**

Chrome isletim sisteminiz (OS) düzgün çalışmıyorsa bir kurtarma islemi gerçekleştirebilirsiniz. Kurtarma islemi isletim sistemini, yazılım programlarını ve orijinal fabrika ayarlarını yeniden yükler. Tüm hesaplar icin yerel olarak kaydedilmiş dosyalar ve ağlar silinir. Google Hesaplarınız ve Google Drive'ınıza eşitlenen veriler sistem kurtarmadan etkilenmez.

**[<sup>2</sup>/anEMLİ:** Kurtarma, indirilmiş dosyalarınız da dahil bilgisayarınızın sabit sürücüsündeki her şeyi kalıcı olarak siler. Mümkünse, bilgisayarınızda kurtarma işlemi gerçekleştirmeden önce dosyalarınızı yedekleyin.

<span id="page-22-0"></span>**NOT:** Bilgisayarınızda sistem kurtarma işlemi gerçekleştirme konusunda daha fazla bilgi için <http://www.support.google.com> adresine gidin.

Kurtarma işlemine başlamadan önce aşağıdakiler gerekir:

- 4 GB veya daha büyük kapasiteli bir USB flash sürücü ya da SD bellek kartı. Kurtarma medyası olusturulduğunda bu depolama cihazındaki tüm veriler silinir; bu nedenle, başlamadan önce cihazdaki tüm dosyaları yedekleyin.
- İnternet erişimi olan bir bilgisayar. Ayrıca, bilgisayarda yönetici haklarınızın olması da gerekir.
- Bilgisayar AC adaptörü. Kurtarma işlemi sırasında bilgisayar AC güç kaynağına bağlı olmalıdır.
- Bilgisayarınızda "Chrome OS eksik veya hasarlı" ekranı görüntüleniyor. Bu ileti henüz görüntülenmiyorsa:
	- Bilgisayarı açın, esc+f3 tuşlarını basılı tutarken güç düğmesine basın. Bilgisayarı yeniden başlar ve ekranda "Chrome OS eksik veya hasarlı" iletisi görünür.

### **Chromebook Kurtarma Yardımcı Programını kurma**

Chromebook Kurtarma Yardımcı Programı, orijinal işletim sistemini ve fabrikada yüklenen yazılım programlarını kurtarmak için kullanılan bir uygulamadır. Bu yardımcı program Chrome Web Mağazasından herhangi bir bilgisayara yüklenebilir.

Chromebook Kurtarma Yardımcı Programını kurmak için:

Chrome Web Mağazasını açın, chrome kurtarma kelimelerini arayın. Uygulamalar listesinden **Chromebook Kurtarma Yardımcı Programı'na tıklayın ve ekrandaki yönergeleri izleyin.** 

## **Kurtarma medyası oluşturma**

Kurtarma medyası, orijinal işletim sistemini ve fabrikada yüklenen yazılım programlarını kurtarmak için kullanılır.

Kurtarma medyası oluşturmak için:

**1.** İnternet erişimi olan bir bilgisayarı açın.

**MOT:** Bilgisayarda yönetici haklarınızın olması gerekir.

- **2. Başlatıcı** simgesine ve sonra **Tüm Uygulamalar** seçeneğine tıklayın.
- **3.** Uygulamalar penceresinde, Kurtarma'ya ve ardından Başlarken'e tıklayın.
- **4.** Kurtarma medyasını oluşturmak için ekrandaki yönergeleri izleyin.
- **WOT:** Kurtarma medyanızdaki tüm veriler ve bölümler silinir. İşlem tamamlanana kadar USB flash sürücüyü ya da SD bellek kartını çıkarmayın.

## **Chrome čşletčm sčstemč kurtarma**

Oluşturmuş olduğunuz kurtarma medyasını kullanarak bilgisayarınızdaki Chrome işletim sistemini kurtarmak için:

- 1. Bilgisayarınıza bağlı tüm harici cihazların bağlantısını kesin, güç kablosunu bağlayın ve ardından bilgisayarı açın.
- **2.** Kurtarma moduna girmek için esc+f3 tuşlarını basılı tutarken güç düğmesine basın. "Chrome OS eksik veya hasarlı" ekranı görüntülendiğinde, kurtarma medyasını bilgisayarınıza takın. Kurtarma işlemi hemen başlar.
- <span id="page-23-0"></span>**3.** Chrome'un, kurtarma medyasının bütünlüğünü doğrulamasını bekleyin.
	- **MOT:** Doğrulama sırasında kurtarma işlemini iptal etmeniz gerekiyorsa, bilgisayar kapanana kadar güç düğmesini basılı tutun. Doğrulama adımı tamamlandıktan sonra sistem kurtarma işlemini kesmeyin.
	- **NOT:** Bir hata iletisi görüntülenirse, Chrome Kurtarma Yardımcı Programını yeniden çalıştırmanız veya farklı bir USB flash sürücü ya da SD bellek kartı kullanmanız gerekebilir.
- **4.** Sistem Kurtarma tamamlandı" iletisi görüntülendiğinde kurtarma medyasını çıkarın.

Bilgisayar, yeniden yüklenen Chrome OS ile yeniden başlar.

# Bir sıfırlama veya kurtarma sonrasında bilgisayarınızı kurma

Bir sıfırlama veya kurtarma işlemi tamamlandıktan sonra ilk kurulum işlemini gerçekleştirin. Bilgisayarı kurma hakkında daha fazla bilgi için <http://www.support.google.com> adresine gidin.

# **Kurtarma medyasını silin ve biçimlendirin**

Kurtarma medyası oluşturma sırasında USB flash sürücü veya SD bellek kartı bir kurtarma aracı olarak kullanılmak üzere biçimlendirilir. Bilgisayarınızı kurtardıktan sonra USB flash sürücünüzü veya SD bellek kartınızı diğer dosyaları depolamak için yeniden kullanmak istiyorsanız, kurtarma medyasını silmeniz gerekir. Chromebook Kurtarma Yardımcı Programını kullanarak kurtarma medyasını silmek için bu bölümdeki adımları uygulayın.

- 1. **Başlatıcı** simgesine ve sonra Tüm Uygulamalar seçeneğine tıklayın.
- **2.** Uygulamalar penceresinde **Kurtarma** öğesine tıklayın.
- **3. Ayarlar** simgesine ve ardından **Kurtarma medyasını sil** öğesine tıklayın.
- **4.** Taktığınız USB flash sürücüyü veya SD bellek kartını seçin, **Devam**'a ve ardından **Şimdi sil**'e tıklayın.
- **5.** Kurtarma medyası silindikten sonra Chromebook Kurtarma Yardımcı Programını kapatmak için **Bitti'**ye tıklayın ve sonra USB flash sürücüyü veya SD bellek kartını çıkarın.

Medya, işletim sisteminiz tarafından sağlanan bir biçimlendirme aracı kullanılarak biçimlendirilmeye hazırdır.

# <span id="page-24-0"></span>**6 Ek HP kaynakları**

# **Ek HP kaynakları**

Ürünle ilgili ayrıntıları, kullanıma ilişkin bilgileri ve daha fazlasını sağlayan kaynakları bulmak için bu tabloyu kullanın.

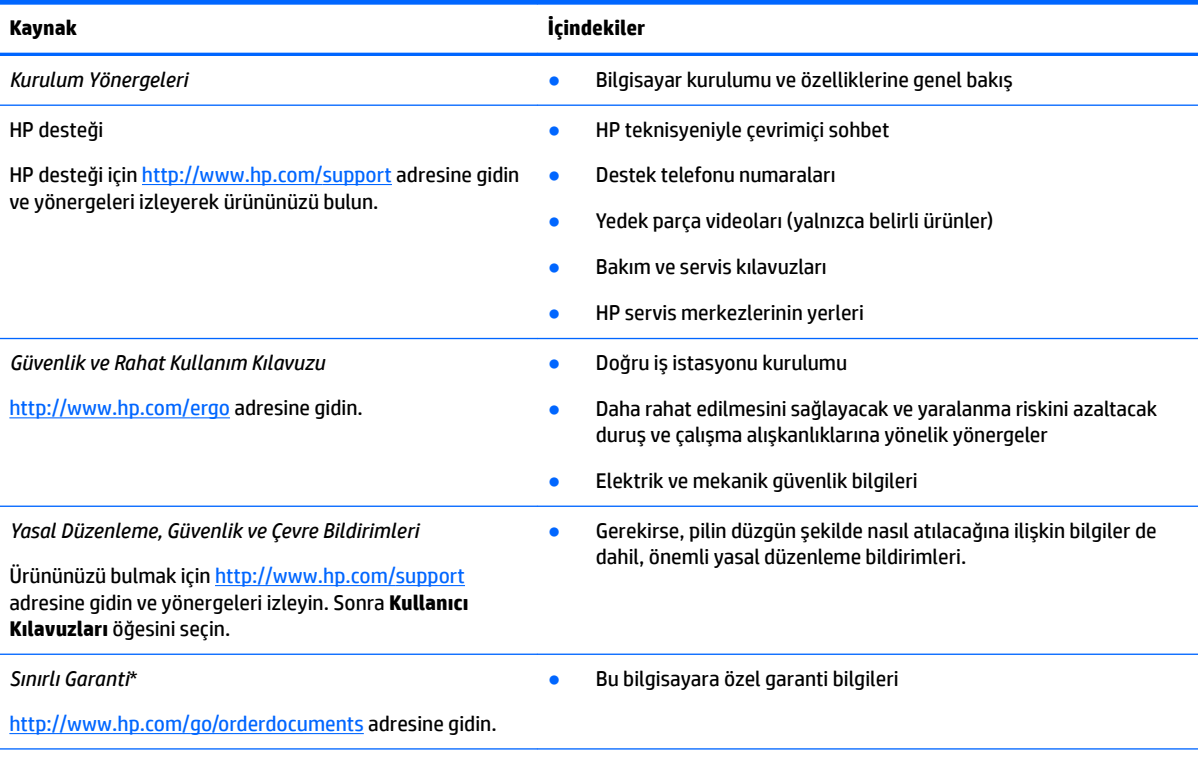

\*HP, bazı ülke ya da bölgelerde, kutu içinde basılı bir garanti belgesi verebilir. Garantinin basılı biçimde verilmediği ülkelerde veya bölgelerde, <http://www.hp.com/go/orderdocuments> adresinden bir kopya isteyebilirsiniz. Asya Pasifik bölgesinde satın alınan ürünler için POD, PO Box 161, Kitchener Road Post Office, Singapur 912006 adresinden HP'ye yazabilirsiniz. Lütfen ürününüzün adını, adınızı, telefon numaranızı ve posta adresinizi belirtin.

# <span id="page-25-0"></span>**7** Özellikler

# **Giriş gücü**

Bu bölümdeki güç bilgileri, bilgisayarı uluslararası bir seyahatte yanınızda götürmeyi planladığınızda yardımcı olabilir.

Bilgisayar AC veya DC güç kaynağıyla sağlanabilecek DC gücüyle çalışır. AC güç kaynağı 100–240 V, 50–60 Hz değer aralıklarında olmalıdır. Bilgisayar ayrı bir DC güç kaynağı ile kullanabilmesine karşın, yalnızca bu bilgisayarla kullanılmak üzere HP tarafından sağlanan ve onaylanan AC adaptörü veya DC güç kaynağıyla kullanılmalıdır.

Bilgisayar aşağıdaki teknik özellik aralığındaki DC güç kaynağıyla çalışabilir. Çalışma voltajı ve akımı platforma göre değişiklik gösterir. Bilgisayarınızın voltaj ve akım bilgileri yasal düzenleme etiketinde yer alır.

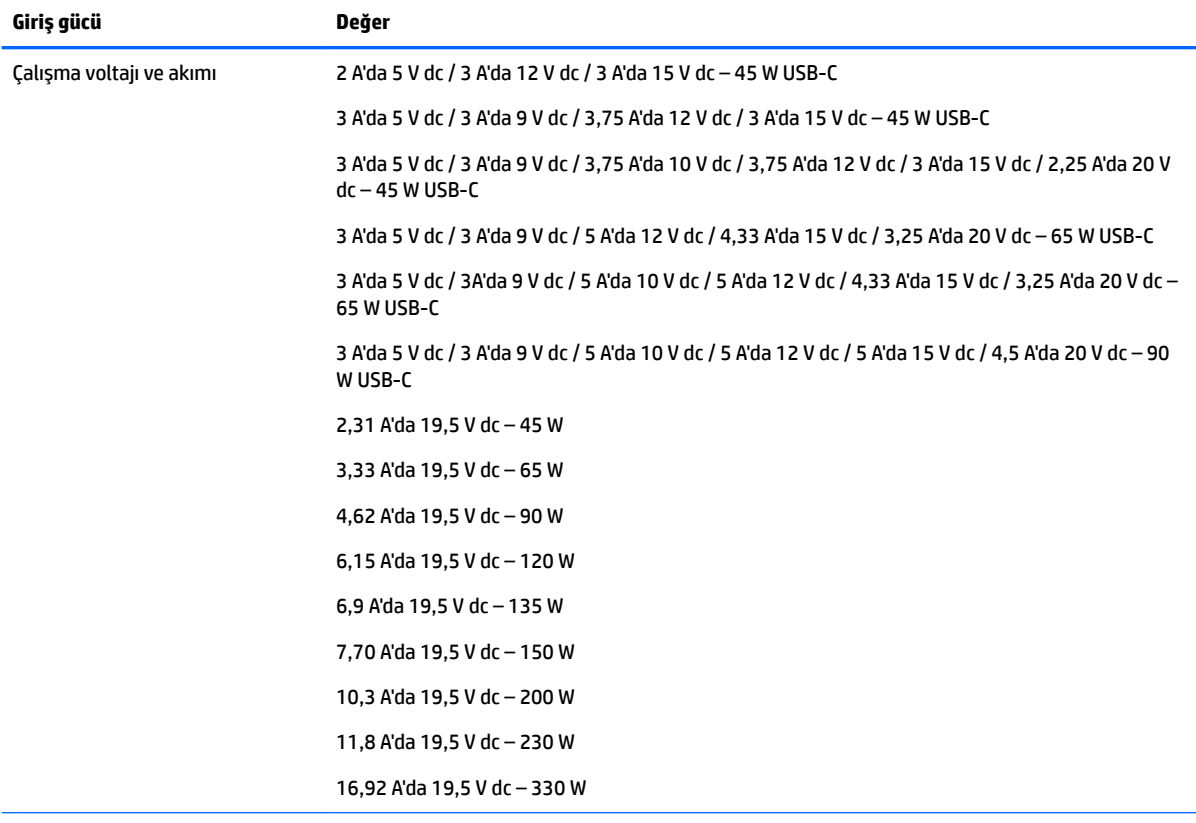

Harici HP güç kaynağının DC fişi (yalnızca belirli ürünlerde)

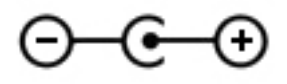

**MOT:** Bu ürün, Norveç'te BT güç sistemleri için, faz-faz voltajı 240 V rms'yi aşmayacak şekilde tasarlanmıştır.

# <span id="page-26-0"></span>**Çalışma ortamı**

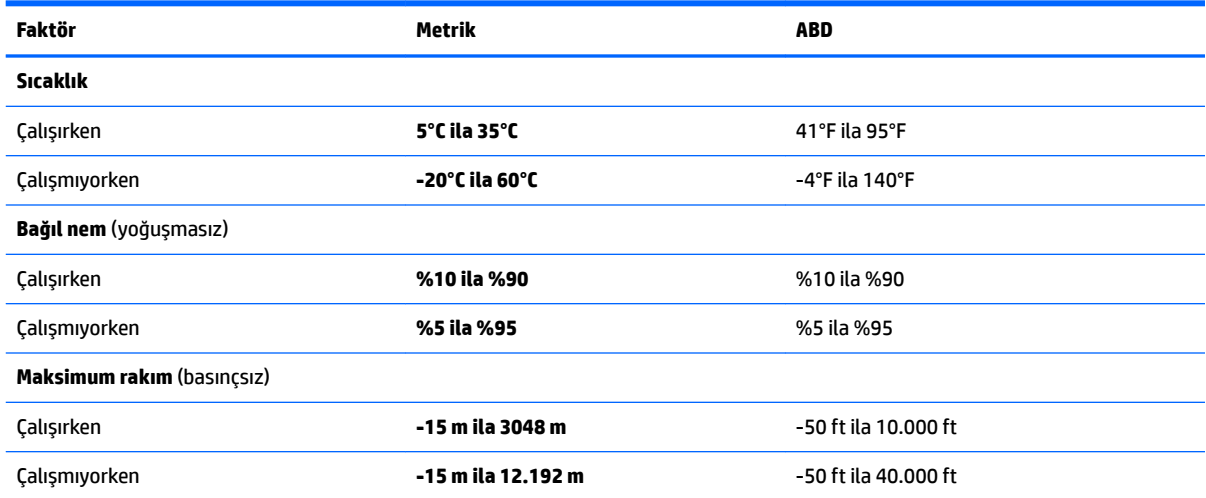

# <span id="page-27-0"></span>**8 Elektrostatik Deşarj**

Elektrostatik deşarj, iki nesne birbirine temas ettiğinde statik elektriğin boşalmasıdır (örneğin, halıda yürüyüp sonra metal bir kapı koluna dokunduğunuzda aldığınız şok).

Parmaklardaki veya diğer elektrostatik iletkenlerdeki statik elektriğin deşarj olması, elektronik bileşenlere zarar verebilir.

Bilgisayarın veya sürücülerin hasar görmesini veya veri kaybı yaşanmasını önlemek için aşağıdaki önlemleri alın:

- Cıkarma veya takma yönergeleri sizi bilgisayarı fişten çekmeye yönlendiriyorsa, öncelikle düzgün topraklama yapıldığından emin olun.
- · Takmaya hazır olana dek, bileşenleri elektrostatik korumalı muhafazalarında tutun.
- Uçlara, kablolara ve devrelere dokunmayın. Elektronik bileşenlerle mümkün olan en az şekilde temas edin.
- Manyetik olmayan aletler kullanın.
- Bir bileşeni elinize almadan önce, boyasız metal yüzeyine dokunarak statik elektriği boşaltın.
- Çıkardığınız bir bileşeni statik elektriğe karşı korumalı bir kaba koyun.

# <span id="page-28-0"></span>**9 Erişilebilirlik**

# **Erişilebilirlik**

HP; çeşitliliği, kapsayıcılığı ve iş/özel hayat dengesini şirketimizin dokusuna işlemek için çalışmakta, bu da yaptığımız her şeye yansımaktadır. Size, dünyanın dört bir yanında insanları teknolojinin gücüne bağlamaya odaklanan kapsayıcı bir ortam yaratmak için farklılıkları nasıl bir araya getirdiğimize ilişkin bazı örnekler sunuyoruz.

## **İhtiyaç duyduğunuz teknoloji araçlarını bulma**

Teknoloji, potansiyelinizi açığa çıkarabilir. Yardımcı teknoloji engelleri ortadan kaldırır ve evde, işte ve toplulukta bağımsız olmanızı sağlar. Yardımcı teknoloji, elektronik ve bilgi teknolojilerinin işlevsel özelliklerini artırmaya, korumaya ve geliştirmeye yardımcı olur. Daha fazla bilgi için bkz. En iyi yardımcı teknolojiyi bulma, [sayfa 24](#page-29-0).

## **Bağlılığımız**

HP, engelli bireyler için erişilebilir ürünler ve hizmetler sunmaya kararlıdır. Bu bağlılık, şirketimizin çeşitlilik hedeflerini destekler ve teknolojinin faydalarının herkese sunulmasını sağlamamıza yardımcı olur.

Erisilebilirlik hedefimiz, engelli bireyler dahil herkes tarafından ister tek başına isterse uygun yardımcı aygıtlar ile birlikte kullanılabilecek ürün ve hizmetler tasarlamak, üretmek ve pazarlamaktır.

Hedefimize ulaşmamız için bu Erişilebilirlik Politikası, şirket olarak faaliyetlerimizi yönlendiren yedi temel hedef belirler. Tüm HP yöneticileri ve çalışanlarının, görev ve sorumlulukları doğrultusunda bu hedefleri ve uygulamalarını desteklemesi beklenir:

- Şirketimizde erişilebilirlik sorunlarına dair farkındalık seviyesini yükseltmek ve erişilebilir ürünler ve hizmetler tasarlamak, üretmek, pazarlamak ve sunmak üzere ihtiyaç duydukları eğitimleri çalışanlarımıza vermek.
- Ürünler ve hizmetler için erişilebilirlik yönergeleri geliştirmek ve bu yönergelerin rekabetçi, teknik ve ekonomik olarak uygun olan yerlerde uygulanması için ürün geliştirme gruplarını sorumlu tutmak.
- Engelli bireyleri, erişilebilirlik yönergelerinin geliştirilmesine ve ürün ve hizmetlerin tasarım ve test sürecine dahil etmek.
- **Erisilebilirlik özelliklerini belgelemek ve ürün ve hizmetlerimizle ilgili bilgileri erisilebilir bir biçimde** kamuya açık hale getirmek.
- $\bullet$  Önde gelen yardımcı teknoloji ve çözüm sağlayıcılarla ilişkiler kurmak.
- Ürünlerimizle ve hizmetlerimizle ilgili yardımcı teknolojileri geliştirecek iç ve dış araştırma ve geliştirme faaliyetlerini desteklemek.
- Erişilebilirlik için endüstri standartlarına ve yönergelere destek ve katkıda bulunmak.

## Uluslararası Erişilebilirlik Uzmanları Birliği (IAAP)

IAAP; ağ iletişimi, eğitim ve sertifikasyon yoluyla erişilebilirlik uzmanlığını ilerletmeye odaklanmış, kâr amacı gütmeyen bir birliktir. Amaç, erişilebilirlik uzmanlarının kariyerlerini geliştirmelerine ve ilerletmelerine yardımcı olmak ve kuruluşların erişilebilirliği ürünlerine ve altyapılarına daha iyi entegre etmelerini sağlamaktır.

<span id="page-29-0"></span>HP kurucu üyedir ve erişilebilirlik alanında ilerleme sağlamak için diğer kuruluşlara katılmıştır. Bu bağlılık, şirketimizin, engelli bireyler tarafından etkili bir şekilde kullanılabilecek ürün ve hizmetleri tasarlama, üretme ve pazarlama konusundaki erişilebilirlik hedefini destekler.

IAAP birbirlerinden bilgi alabilmeleri için bireyler, öğrenciler ve organizasyonlar arasında bağlantı sağlayarak mesleğimizi daha güçlü hale getirecektir. Daha fazla bilgi edinmek isterseniz çevrimiçi topluluğa katılmak, bültenlere kaydolmak ve üyelik seçenekleri hakkında bilgi edinmek için http://www.accessibilityassociation.org adresine gidin.

## **En čyč yardımcı teknolojčyč bulma**

Engelli veya yaşa bağlı sınırlamaları olan bireyler dahil herkes iletişim kurabilmeli, kendini ifade edebilmeli ve teknolojiyi kullanarak dünya ile bağlantı kurabilmelidir. HP, hem HP içinde hem de müşterilerimiz ve ortaklarımız arasında erişilebilirliğe dair farkındalığı artırmaya kararlıdır. Gözlerinizi yormayan büyük fontlar, ellerinizi dinlendirmenizi sağlayan ses tanıma özelliği veya özel durumunuza yardımcı olacak diğer yardımcı teknolojiler gibi çok çeşitli yardımcı teknolojiler HP ürünlerini kullanmayı kolaylaştırır. Seçiminizi nasıl yaparsınız?

#### **ihtiyaçlarınızı değerlendirme**

Teknoloji, potansiyelinizi açığa çıkarabilir. Yardımcı teknoloji engelleri ortadan kaldırır ve evde, işte ve toplulukta bağımsız olmanızı sağlar. Yardımcı teknoloji (AT), elektronik ve bilgi teknolojilerinin işlevsel özelliklerini artırmaya, korumaya ve geliştirmeye yardımcı olur.

Birçok AT ürünü arasından seçim yapabilirsiniz. AT değerlendirmeniz; birkaç ürünü değerlendirmenize, sorularınızı yanıt bulmanıza ve durumunuz için en iyi çözümü seçmenize olanak tanımalıdır. AT değerlendirmelerini gerçekleştirebilen uzmanların fiziksel terapi, mesleki terapi, konuşma/dil patolojisi ve daha birçok uzmanlık alanından gelen lisanslı veya sertifikalı kişiler olduklarını göreceksiniz. Bazıları ise sertifikalı veya lisanslı olmasa bile değerlendirme bilgileri sağlayabilir. Uzmanın ihtiyaçlarınıza uygun olup olmadığını belirlemek için deneyimi, uzmanlığı ve ücretleri hakkında sorular sormak isteyeceksiniz.

#### **HP ürünleri için erişilebilirlik**

Aşağıdaki bağlantılar, çeşitli HP ürünlerinde bulunan erişilebilirlik özellikleri ve yardımcı teknoloji hakkında bilgi sağlar. Bu kaynaklar, durumunuz için en uygun yardımcı teknoloji özelliklerini ve ürünleri seçmenize yardımcı olacaktır.

- HP Elite x3-Erişilebilirlik Seçenekleri (Windows 10 Mobile)
- HP Bilgisayarlar–Windows 7 Erişilebilirlik Seçenekleri
- HP Bilgisayarlar–Windows 8 Erişilebilirlik Seçenekleri
- HP Bilgisayarlar–Windows 10 Erişilebilirlik Seçenekleri
- HP Slate 7 Tabletler–HP Tabletinizde Erişilebilirlik Özelliklerini Etkinleştirme (Android 4.1/Jelly Bean)
- HP SlateBook Bilgisayarlar–Erişilebilirlik Özelliklerini Etkinleştirme (Android 4.3, 4.2/Jelly Bean)
- HP Chromebook Bilgisayarlar–HP Chromebook veya Chromebox (Chrome OS) Aygıtınızda Erişilebilirlik Özelliklerini Etkinleştirme
- HP Alısveris–HP ürünleri için çevre birimleri

HP ürününüzdeki erişilebilirlik özellikleriyle ilgili ek desteğe ihtiyacınız varsa bkz. Desteğe başvurma, [sayfa 28](#page-33-0).

Ek yardım sağlayabilecek harici iş ortakları ve tedarikçiler için ek bağlantılar:

- <span id="page-30-0"></span>Microsoft Erisilebilirlik bilgileri (Windows 7, Windows 8, Windows 10, Microsoft Office)
- Google Ürünleri erişilebilirlik bilgileri (Android, Chrome, Google Apps)
- Engel türüne göre sıralanan Yardımcı Teknolojiler
- Ürün türüne göre sıralanan Yardımcı Teknolojiler
- Yardımcı Teknoloji satıcıları ve ürün tanımları
- Yardımcı Teknoloji Endüstri Birliği (ATIA)

## **Standartlar ve mevzuat**

## **Standartlar**

Federal Satın Alma Yönetmeliği (FAR) standartları Bölüm 508; fiziksel, duyusal veya bilişsel engellere sahip kisilerin bilgi ve iletisim teknolojilerine (ICT) erisimini ele almak için ABD Erisim Kurulu tarafından olusturulmuştur. Standartlar, cesitli teknolojilere özgü teknik kriterleri ve kapsanan ürünlerin fonksiyonel özelliklerine odaklanan performans tabanlı gereklilikleri icerir. Özel kriterler; yazılım uygulamaları ve isletim sistemlerini, web tabanlı bilgi ve uygulamaları, bilgisayarları, telekomünikasyon ürünlerini, video ve multimedyayı ve bağımsız kapalı ürünleri kapsar.

### **Dčrektčf 376 – EN 301 549**

EN 301 549 standardı, ICT ürünlerinin kamu ihaleleri için çevrimiçi bir araç kitinin temeli olarak Avrupa Birliği tarafından Direktif 376 kapsamında oluşturulmuştur. Standart: ICT ürünleri ve hizmetleri için geçerli olan islevsel erisilebilirlik gereksinimlerini, her bir erisilebilirlik gereksinimi icin test prosedürlerinin ve değerlendirme metodolojisinin açıklamasıyla birlikte belirtir.

### **Web İçeriği Erişilebilirlik Yönergeleri (WCAG)**

W3C'nin Web Erisilebilirliği Girisimi (WAI) kapsamındaki Web İceriği Erisilebilirlik Yönergeleri (WCAG), web tasarımcılarının ve geliştiricilerin engelli veya yaşa bağlı sınırlamaları olan bireylerin gereksinimlerini daha iyi karşılayan siteler oluşturmalarına yardımcı olur. WCAG, tüm web iceriği (metin, görüntü, ses ve video) ve web uygulamaları genelinde erisilebilirliği artırır. WCAG hassas bir sekilde test edilebilir, anlaşılması ve kullanımı kolaydır ve web gelistiricilerine yenilik esnekliği sağlar. WCAG 2.0 ayrıca [ISO/IEC 40500:2012](http://www.iso.org/iso/iso_catalogue/catalogue_tc/catalogue_detail.htm?csnumber=58625/) onaylıdır.

WCAG, özellikle görsel, işitsel, fiziksel, bilişsel ve nörolojik engellere sahip bireylerin ve erişilebilirlik ihtiyaçları olan ileri yaştaki web kullanıcılarının deneyimlediği web erişim engellerini ele alır. WCAG 2.0 erişilebilir içerik özellikleri sağlar:

- Algılanabilir (örneğin, resimler için metin alternatifleri, ses için açıklamalı alt yazı, sunum uyarlanabilirliği ve renk kontrastı ile)
- **Calıştırılabilir** (klavye erişimi, renk kontrastı, giriş zamanlaması, nöbet önleme ve gezinebilirlik ile)
- **Anlaşılabilir** (okunabilirlik, tahmin edilebilirlik ve giriş yardımı ile)
- Sağlam (örneğin, uyumluluğu yardımcı teknolojilerle ele alarak)

### **Mevzuat ve yönetmelikler**

BT ve bilgilerin erişilebilirliği, hukuki önem taşıyan bir alan haline gelmiştir. Bu bölüm, temel mevzuat, yönetmelikler ve standartlar hakkındaki bilgilere bağlantılar sağlar.

- Amerika Birleşik Devletleri
- **[Kanada](http://www8.hp.com/us/en/hp-information/accessibility-aging/legislation-regulation.html#canada)**
- <span id="page-31-0"></span>**[Avrupa](http://www8.hp.com/us/en/hp-information/accessibility-aging/legislation-regulation.html#europe)**
- **Birlesik Krallık**
- **[Avustralya](http://www8.hp.com/us/en/hp-information/accessibility-aging/legislation-regulation.html#australia)**
- Dünya geneli

### **Amerčka Bčrleşčk Devletlerč**

Rehabilitasyon Yasası Bölüm 508; kuruluşların ICT ihaleleri için hangi standartların uygulanacağını belirlemeleri, erişilebilir ürün ve hizmetlerin kullanılabilirliğini belirlemek için pazar araştırmasını gerçekleştirmeleri ve piyasa araştırmalarının sonuçlarını belgelemeleri gerektiğini belirtir. Aşağıdaki kaynaklar, Bölüm 508 gereksinimlerini karşılama konusunda yardım sağlamaktadır:

- www.section508.gov
- Accessible Teknolojisini Satın Alın

ABD Erişim Kurulu şu anda Bölüm 508 standartlarını güncellemektedir. Bu çalışma, yeni teknolojileri ve standartların değiştirilmesi gereken diğer alanları ele alacaktır. Daha fazla bilgi için, bkz. [Bölüm 508](http://www.access-board.gov/guidelines-and-standards/communications-and-it/about-the-ict-refresh) Yenileme.

Telekomünikasyon Yasası Bölüm 255, telekomünikasyon ürünleri ve hizmetlerinin engelli bireyler icin erisilebilir olmasını gerektirmektedir. FCC kuralları, evde veya ofiste kullanılan tüm donanım ve yazılım telefon ağ ekipmanı ve telekomünikasyon ekipmanını kapsar. Bu tür ekipmanlar telefonlar, kablosuz telefonlar, faks makineleri, telesekreter makineleri ve çağrı cihazlarıdır. FCC kuralları ayrıca normal telefon görüsmeleri, çağrı bekletme, hızlı arama, arama yönlendirme, bilgisayar tarafından sağlanan dizin yardımı, çağrı izleme, arayan kimliği, çağrı takibi ve tekrar çevirme gibi temel ve özel telekomünikasyon hizmetlerinin yanı sıra sesli posta hizmeti ve arayanlara secenek menüleri sağlayan etkilesimli sesli yanıt sistemlerini de kapsar. Daha fazla bilgi için, Federal İletişim Komisyonu Bölüm 255 bilgilerine gidin.

## **21. Yüzyıl İletčşčm ve 9čdeo Erčşčlebčlčrlčúč Yasası (CVAA)**

CVAA, engelli bireylerin modern iletişim araçlarına erişimini artırmak ve 1980'lerde ve 1990'larda yürürlüğe giren erisilebilirlik yasalarını dijital, genis bant ve mobil yenilikleri icerecek şekilde güncellemek üzere federal iletisim yasalarını günceller. Yönetmelikler FCC tarafından zorunlu tutulur ve 47 CFR 14. ve 79. bölümler ile belgelenmiştir.

#### ● [CVAA FCC Kılavuzu](https://www.fcc.gov/consumers/guides/21st-century-communications-and-video-accessibility-act-cvaa)

Diğer ABD mevzuatı ve girişimleri

Engelli Amerikalılar Yasası (ADA), Telekomünikasyon Yasası, Rehabilitasyon Yasası ve diğerleri

#### **Kanada**

Engelli Ontariolular için Erişilebilirlik Yasası (AODA); mal, hizmet ve tesislerin engelli Ontariolular tarafından erişilebilir olmasını sağlamak ve engelli bireylerin erişilebilirlik standartlarının geliştirilmesine katılımını sağlamak için erişilebilirlik standartları geliştirmek ve uygulamak üzere oluşturulmuştur. AODA'nın ilk standardı müşteri hizmetleri standardıdır; ancak ulaşım, istihdam ve bilgi ve iletişim için de standartları geliştirilmektedir. AODA; Ontario Hükümeti, parlamento, her bir kamu sektörü kuruluşu ve kamuya veya diğer üçüncü taraflara mal, hizmet veya tesis sağlayan ve Ontario'da en az bir çalışanı bulunan her kişi veya kuruluş için uygulanır; erişilebilirlik kriterleri 1 Ocak 2025 itibarıyla veya daha önce sağlanmış olmalıdır. Daha fazla bilgi için Engelli Ontariolular için Erişilebilirlik Yasası (AODA) bölümüne gidin.

#### <span id="page-32-0"></span>**Avrupa**

AB Direktif 376 ETSI Teknik Rapor ETSI DTR 102 612: "İnsan Faktörleri (HF); ICT alanındaki ürün ve hizmetlerin kamu ihaleleri için Avrupa erişilebilirlik gereksinimleri (Avrupa Komisyonu Direktif 376, Aşama 1)" yayınlanmıştır.

Arka plan: Üç Avrupa Standardizasyon Kuruluşu, Avrupa Komisyonu "ICT Alanındaki Ürün ve Hizmetlerin Kamu İhaleleri için Erişilebilirlik Gereksinimlerini destekleyen CEN, CENELEC ve ETSI için Direktif 376" ile belirtilen işlerin yürütülmesi için iki paralel proje ekibi oluşturmuştur.

ETSI TC İnsan Faktörleri Özel Timi (STF) 333, ETSI DTR 102 612'yi geliştirmiştir. STF333 tarafından gerçekleştirilen işle ilgili daha ayrıntılı bilgi (ör. Referans Şartları, ayrıntılı iş görevlerinin özellikleri, çalışma için zaman planı, önceki taslaklar, alınan yorumların listesi ve tim ile iletişim kurma yolları) Özel Tim 333 bölümünde bulunabilir.

Uygun test ve uygunluk şemalarının değerlendirilmesine ilişkin bölümler, CEN BT/WG185/PT'de detaylı olarak belirtilen paralel bir proje tarafından gerçekleştirilmiştir. Daha fazla bilgi için CEN proje ekibi web sitesine gidin. İki proje yakın şekilde koordine edilmiştir.

- CEN proje ekibi
- E-erişilebilirlik için Avrupa Komisyonu direktifi (PDF, 46KB)

#### **Bčrleşčk Krallık**

1995 Engellilere Karşı Ayrımcılık Yasası (DDA), web sitelerinin Birleşik Krallık'taki görme engelli ve bedensel engelli kullanıcılar tarafından erişilebilir olmasını sağlamak için yürürlüğe girmiştir.

W3C Birleşik Krallık Politikaları

#### **Avustralya**

Avustralya hükümeti, Web İçeriği Erişilebilirlik Yönergeleri 2.0 uygulama planını açıklamıştır.

Tüm Avustralya hükümeti web sitelerinin, 2012 yılına kadar Düzey A uyumlu olması ve 2015 yılına kadar Çift A uyumlu olması gerekir. Yeni standart, 2000 yılında kuruluşlar için zorunlu tutulan bir gereklilik olarak tanıtılan WCAG 1.0'ın yerini almıştır.

#### **Dünya geneli**

- JTC1 Erişilebilirlik Özel Çalışma Grubu (SWG-A)
- G3ict: Kapsayıcı ICT için Küresel Girişim
- İtalyan erişilebilirlik mevzuatı
- W3C Web Erisilebilirliği Girişimi (WAI)

# **Kullanışlı erişilebilirlik kaynakları ve bağlantılar**

Aşağıdaki kuruluşlar, engelli ve yaşa bağlı sınırlamaları olan bireyler hakkında bilgi edinmek için faydalı kaynaklar olabilir.

**WOT:** Bu kapsamlı bir liste değildir. Bu kuruluşlar yalnızca bilgi amaçlı olarak verilmiştir. HP, İnternet'te karsılaşabileceğiniz bilgiler veya kişiler için sorumluluk kabul etmez. Bu sayfadaki lişteleme, HP'nin liştede yer alan kuruluşları desteklediği anlamına gelmez.

## <span id="page-33-0"></span>**Kuruluşlar**

- Amerikan Engelliler Birliği (AAPD)
- Yardımcı Teknoloji Yasası Programları Birliği (ATAP)
- Amerikan İşitme Kaybı Birliği (HLAA)
- Bilgi Teknolojisi Teknik Yardım ve Eğitim Merkezi (ITTATC)
- Lighthouse International
- · Ulusal İşitme Engelliler Birliği
- **Ulusal Görme Engelliler Federasyonu**
- · Kuzey Amerika Rehabilitasyon Mühendisliği ve Yardımcı Teknoloji Topluluğu (RESNA)
- İşitme Engelliler ve İşitme Kaybı Olanlar için Telekomünikasyon (TDI)
- W3C Web Erişilebilirliği Girişimi (WAI)

## **Eúčtčm kurumları**

- Kaliforniya Üniversitesi, Engellilik Merkezi (CSUN)
- Wisconsin Üniversitesi Madison, İzleme Merkezi
- Minnesota Üniversitesi bilgisayar kolaylıkları programı

## **Engellčlčk čle člgčlč dčúer kaynaklar**

- ADA (Engelli Amerikalılar Yasası) Teknik Yardım Programı
- İş ve Engellilik ağı
- **EnableMart**
- **Avrupa Engellilik Forumu**
- İş Kolaylığı Ağı
- Microsoft Enable
- ABD Adalet Bakanlığı Engelli hakları yasalarına ilişkin kılavuz

## **HP bağlantıları**

İletişim web formumuz

HP konfor ve güvenlik kılavuzu

[HP kamu sektörü satışları](https://government.hp.com/)

# **Desteğe başvurma**

**NOT:** Destek yalnızca İngilizce dilindedir.

Teknik destek veya HP ürünlerinin erisilebilirliği hakkında soruları olan, isitme engelli veya isitme güçlüğü yaşayan müşteriler:

- Pazartesi-Cuma MST 06:00-21:00 arasında TRS/VRS/WebCapTel ile (877) 656-7058 numarasını arayabilirsiniz.
- · Teknik destek veya HP ürünlerinin erişilebilirliği hakkında soruları olan, diğer engellere sahip veya yaşa bağlı sınırlamaları olan müşteriler aşağıdaki seçeneklerden birini seçebilir:
	- Pazartesi-Cuma MST 06:00-21:00 arasında (888) 259-5707 numarasını arayabilirsiniz.
	- Engelli veya yaşa bağlı sınırlamaları olan bireyler için iletişim formu'nu doldurabilirsiniz.

# <span id="page-35-0"></span>**Dizin**

### **A**

AC adaptörü ışığı [1](#page-6-0) AT (yardımcı teknoloji) amaç [23](#page-28-0) bulma [24](#page-29-0)

### **B**

bağlantı noktaları HP Uyku ve Şarj Etme özellikli USB Type-C [3](#page-8-0) USB SuperSpeed [1,](#page-6-0) [3](#page-8-0) USB Type-C güç konektörü ve bağlantı noktası [2](#page-7-0) bileşenler alt taraf [8](#page-13-0) ekran [4](#page-9-0) hoparlörler [5](#page-10-0) sağ taraf [1](#page-6-0) sol taraf [3](#page-8-0) bilgisayarla seyahat etme [9](#page-14-0) Bluetooth etiketi [9](#page-14-0) Bölüm 508 erişilebilirlik standartları [25](#page-30-0), [26](#page-31-0)

### **C**

Chromebook Kurtarma Yardımcı Programı, kurma [17](#page-22-0)

#### **Ç**

çalışma ortamı [21](#page-26-0)

#### **D**

dahili mikrofon, belirleme [4](#page-9-0) destek [19](#page-24-0) dokunma hareketleri [10](#page-15-0) dokunmatik ekran hareketleri iki parmakla kıstırma yakınlaştırma [13](#page-18-0) tek parmakla çekme [13](#page-18-0) tek parmakla kaydırma [12](#page-17-0) dokunmatik ekran kaydırma hareketi [12](#page-17-0) dokunmatik ekranda çekme hareketi [13](#page-18-0)

Dokunmatik Yüzey alanı, belirleme [6](#page-11-0) Dokunmatik Yüzey hareketleri, kaydırma [11](#page-16-0) Dokunmatik Yüzey kaydırma hareketi [11](#page-16-0) Dokunmatik Yüzey ve dokunmatik ekran hareketleri, dokunma [10](#page-15-0) düğmeler güç [5](#page-10-0)

#### **E**

elektrostatik deşarj [22](#page-27-0) erişilebilirlik [23](#page-28-0) erişilebilirlik ihtiyaçları değerlendirmesi [24](#page-29-0) esc tuşu, belirleme [6](#page-11-0) etiketler Bluetooth [9](#page-14-0) kablosuz sertifikası [9](#page-14-0) seri numarası [8](#page-13-0) servis [8](#page-13-0) WLAN [9](#page-14-0) yasal düzenleme [9](#page-14-0)

## **G**

geri işlem tuşu [7](#page-12-0) giriş gücü [20](#page-25-0) güç düğmesi, belirleme [5](#page-10-0) güç konektörü USB Type-C bağlantı noktasını belirleme [2](#page-7-0) güvenlik kablosu yuvası, belirleme [3](#page-8-0)

#### **H**

havalandırma delikleri, belirleme [8](#page-13-0) hoparlörler, belirleme [5](#page-10-0) HP Uyku ve Şarj Etme özellikli USB Type-C bağlantı noktası, belirleme [3](#page-8-0) HP Yardımcı Politikası [23](#page-28-0)

#### **I**

ışıklar AC adaptörü ve pil [1](#page-6-0) kamera [4](#page-9-0)

## **İ**

iki parmakla kıstırma yakınlaştırma dokunmatik ekran hareketi [13](#page-18-0) ileri işlem tuşu [7](#page-12-0) işlem tuşları [7](#page-12-0) arka [7](#page-12-0) belirleme [6](#page-11-0) ileri [7](#page-12-0) parlaklık artırma [7](#page-12-0) parlaklık azaltma [7](#page-12-0) sesi artırma [7](#page-12-0) sesi azaltma [7](#page-12-0) sessiz [7](#page-12-0) sonraki pencere [7](#page-12-0) tam ekran [7](#page-12-0) yeniden yükleme [7](#page-12-0)

### **J**

jaklar ses çıkışı (kulaklık) [1](#page-6-0) ses girişi (mikrofon) [1](#page-6-0)

## **K**

kablosuz sertifikası etiketi [9](#page-14-0) kamera ışığı, belirleme [4](#page-9-0) kamera, belirleme [4](#page-9-0) kaynaklar [19](#page-24-0) kaynaklar, erişilebilirlik [27](#page-32-0) konektör, güç [2](#page-7-0) kulaklık (ses çıkış) jakı [1](#page-6-0) kurtarma medyası oluşturma [17](#page-22-0) silme [18](#page-23-0) kurtarma, gerçekleştirme [16](#page-21-0)

#### **M**

microSD bellek kartı okuyucu, belirleme [1](#page-6-0) mikrofon (ses giriş) jakı, belirleme [1](#page-6-0) müşteri desteği, erişilebilirlik [28](#page-33-0)

#### **P**

parlaklığı artırma işlem tuşu [7](#page-12-0) parlaklığı azaltma işlem tuşu [7](#page-12-0) pil fabrikada mühürlenmiş [14](#page-19-0) ışığı [1](#page-6-0) şarj etme [14](#page-19-0)

### **S**

seri numarası, bilgisayar [8](#page-13-0) servis etiketleri, yerini bulma [8](#page-13-0) ses çıkış (kulaklık) jakı, belirleme [1](#page-6-0) ses giriş (mikrofon) jakı, belirleme [1](#page-6-0) sesi düzeyini artırma işlem tuşu [7](#page-12-0) sesi düzeyini azaltma işlem tuşu [7](#page-12-0) sesi kapatma işlem tuşu [7](#page-12-0) sıfırlama [16](#page-21-0) sistem kurtarma Chrome işletim sistemi [17](#page-22-0) Chromebook Kurtarma Yardımcı Programı [17](#page-22-0) kurtarma medyası [17](#page-22-0) sonraki pencere işlem tuşu [7](#page-12-0) standartlar ve mevzuat, erişilebilirlik [25](#page-30-0)

#### **T**

tam ekran işlem tuşu [7](#page-12-0) tuşlar esc [6](#page-11-0)

### **U**

Uluslararası Erişilebilirlik Uzmanları Birliği [23](#page-28-0) USB SuperSpeed bağlantı noktası, belirleme [1,](#page-6-0) [3](#page-8-0) USB Type-C güç konektörü ve bağlantı noktası, belirleme [2](#page-7-0)

#### **Ü**

ürün adı ve numarası, bilgisayar [8](#page-13-0)

#### **W**

WLAN antenleri, belirleme [4](#page-9-0) WLAN cihazı [9](#page-14-0) WLAN etiketi [9](#page-14-0)

#### **Y**

yardımcı teknoloji (AT) amaç [23](#page-28-0) bulma [24](#page-29-0)

yasal düzenleme bilgileri kablosuz sertifikası etiketleri [9](#page-14-0) yasal düzenleme etiketi [9](#page-14-0) yazdırma [15](#page-20-0) yedekleme [16](#page-21-0) yeniden yükle işlem tuşu [7](#page-12-0) yuvalar, microSD bellek kartı okuyucu [1](#page-6-0)